# Machine Learning (Course 395)

### **Computer Based Coursework Manual**

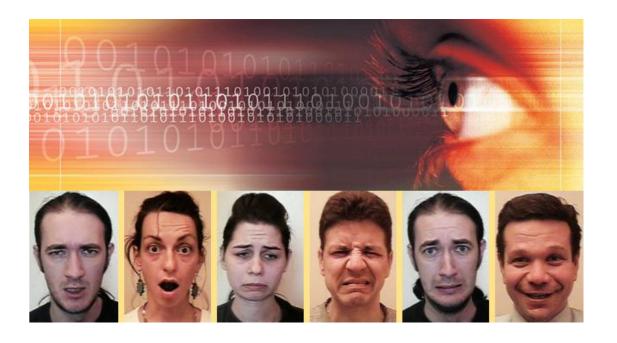

**Lecturer:** Maja Pantic

Akshay Asthana
Stefanos Eleftheriadis
Christos Georgakis
Bihan Jiang
Sebastian Kaltwang
Ioannis Marras
Brais Martinez
Mihalis Nicolaou
Symeon Nikitidis
Ioannis Panagakis
Athanasios Papaioannou

Stavros Petridis

**CBC** Helpers:

### **Table of Contents**

| 1. Introdu | action                                                    | 4 |      |
|------------|-----------------------------------------------------------|---|------|
| 2. Organi  | zation                                                    | 4 |      |
| a) Wor     | king Method                                               |   | 4    |
|            | e of the CBC helpers                                      |   |      |
|            | nmunication                                               |   |      |
| ,          | e Management                                              |   |      |
| ,          | ling                                                      |   |      |
|            | gnment submission guidelines                              |   |      |
|            | <del>-</del>                                              |   |      |
| · ·        | ine of the manual                                         |   | /    |
|            | cial Action Coding System and the basic emotions          |   | 0    |
|            | S                                                         |   |      |
|            | on Units and emotions                                     |   |      |
|            | ΓΑ                                                        |   | 9    |
| •          | ı Evaluation                                              |   |      |
| a) Ba      | sic terms                                                 |   | . 10 |
| b) '       | Training and testing                                      |   | . 11 |
| c) Cr      | oss-validation                                            |   | . 12 |
| d)         | Confusion matrix                                          |   | . 12 |
| e) Re      | call and Precision Rates                                  |   | . 13 |
| ,          | measure                                                   |   |      |
| ,          | ment 1: MATLAB Exercises                                  |   | - 10 |
|            | tors and Arrays                                           |   | 15   |
|            | arrays and structures                                     |   |      |
|            | ctions                                                    |   |      |
|            |                                                           |   |      |
|            | ps                                                        |   |      |
|            | ding from files / Writing to files                        |   |      |
|            | iding "Divide by zero" warnings                           |   |      |
|            | iler / Debugging                                          |   | . 21 |
|            | ignment 2: Decision Trees Algorithm                       |   |      |
| , .        | ementation                                                |   |      |
| Part       | I: Loading data                                           |   | . 22 |
| Part       | II: Creating Decision Tree                                |   | . 22 |
| Part       | III: Evaluation                                           |   | . 23 |
| Part       | IV: Pruning function                                      |   | . 24 |
|            | stions                                                    |   |      |
| / ~        | sy-Clean Datasets Question                                |   |      |
|            | piguity Question                                          |   |      |
|            | ing Question                                              |   |      |
|            | verables                                                  |   |      |
| ,          | ding scheme                                               |   |      |
|            |                                                           |   | . 23 |
|            | ignment 3: Artificial Neural Network                      |   | 27   |
| / 1        | ementation                                                |   |      |
|            | I: Loading data                                           |   |      |
|            | II: Creating network using nntool (unassessed)            |   |      |
|            | III: Creating network using the command line (unassessed) |   |      |
| Part       | IV: Creating two types of neural network                  |   | . 29 |
| Part       | V: Testing the networks                                   |   | . 29 |
|            | VI: Performing 10 fold cross-validation                   |   |      |

|    | Part VII: Train a network                          | 30 |
|----|----------------------------------------------------|----|
|    | Part VIII: Plotting performance measure            | 31 |
|    | b) Questions                                       | 31 |
|    | c) Deliverable                                     | 31 |
|    | d) Grading scheme                                  | 31 |
| 8) | Assignment 4 – Part A: Case Based Reasoning        | 3  |
|    | a) Implementation                                  | 33 |
|    | Part I: Loading data                               | 33 |
|    | Part II: Implementing cases                        | 34 |
|    | Part III: Implementing a similarity function       | 34 |
|    | Part IV: Initializing CBR system                   | 34 |
|    | Part V: Implementing other functions of CBR system | 34 |
|    | Part VI: Checking the implementation (unassessed)  | 35 |
|    | Part VII: Performing 10 fold cross-validation      | 35 |
|    | Part VIII: Training on the entire training set     | 35 |
|    | b) Questions                                       | 35 |
|    | c) Deliverables                                    | 36 |
|    | d) Grading scheme (50%)                            | 36 |
| 9. | . Assignment 4 – Part B: <i>T-test</i> 3           | 57 |
|    | a) T-test and Paired T-test                        | 37 |
|    | b) Multiple Comparisons                            | 39 |
|    | c) Implementation                                  | 39 |
|    | Part I: T-test on the clean data                   | 39 |
|    | Part II: T-test on the noisy data                  | 40 |
|    | d) Questions                                       | 40 |
|    | e) Deliverables                                    | 40 |
|    | f) Grading scheme (50%)                            | 41 |

#### 1. Introduction

The purpose of this Computer-Based Coursework (CBC) is to provide the students with hands-on experience in implementing and testing basic machine learning techniques. The techniques that will be examined are Decision Trees (DT), Artificial Neural Networks (ANN) and Case Based Reasoning (CBR). Each of these techniques will be used in order to identify six basic emotions from the human facial expressions (anger, disgust, fear, happiness, sadness and surprise) based on a labelled set of facial Action Units (AUs). The latter correspond to contractions of human facial muscles, which underlie each and every facial expression, including facial expressions of the six basic emotions. More theory and details on Facial Action Units and their relation to emotions will be given in section 3.

The implementation of the aforementioned techniques requires understanding of these techniques. For this reason, following the lectures of the course is strongly advised.

### 2. Organization

### a) Working Method

Implementation of the algorithms will be done using MATLAB. The students will work in groups of 4 students. They are expected to work together on implementation of each machine learning technique and the related emotion recognizer. The groups will be formed shortly after the first lecture (for lecture schedule see <a href="http://ibug.doc.ic.ac.uk/courses/machine-learning-course-395/">http://ibug.doc.ic.ac.uk/courses/machine-learning-course-395/</a>) and a CBC helper will be assigned to each group. The implementation will be either done from scratch (DT and CBR) or by using special toolboxes (ANN). After an assignment is completed, the code generated by each group will be evaluated by the CBC helpers. This will be done in the lab and by using a separate test set that will not be available to the students. The implemented algorithms will have to score a predefined minimum classification rate on this unknown test set. In addition, each group must hand in, via the CATe system, a report of approximately <a href="mailto:3 pages">3 pages</a> (excluding result matrices and graphs), and explaining details of the implementation process of each algorithm along with comments on the acquired results. Your code (which should run on any lab computer) should also be included in the CATe submission. All files (including the report) have to be combined in one archive file.

You should also inform us about your team members by email by 16<sup>th</sup> October with the following information:

- Student login
- Correspondence email
- CID
- First and last Name
- Degree, course/study taken, and the current year in that course.

Fill in the excel form (you can find it on the course website http://ibug.doc.ic.ac.uk/courses/machine-learning-course-395/ under the section "Group Forming" or on <a href="http://ibug.doc.ic.ac.uk/media/uploads/documents/ml-cbc-groupform.xls">http://ibug.doc.ic.ac.uk/media/uploads/documents/ml-cbc-groupform.xls</a>) with the above information and email it to us (machinelearningtas@gmail.com). If you cannot form a team with 4 members, then email us the above information and we will assign you to a team. Please note that we only accept requests for groups of 4. Members in a request for a different group size will be assigned randomly to separate groups.

Deliverables for every assignment will be described at the end of every section describing the assignment in question. Each group is responsible for the way in which the assignments are implemented and the reports are prepared and presented. These reports provide feedback on the performance of the group as a whole. The individual performance of each group member will be evaluated through personal interviews of 15-20 minutes between the CBC helpers and all group members. The former will ask all the group members about details of the delivered code and report. The interviews will take place during lab hours according to the timetable that will be emailed to the students once groups are formed.

### b) Role of the CBC helpers

The role of the CBC helpers is to monitor the implementation of the assignments by the students. The CBC helpers, however, will not make any substantive contribution to the implementation process. Final grading will be exclusively done by the lecturer of the course, who will, nevertheless, ask for the recommendations of the CBC helpers concerning the group progress.

### c) Communication

Communication between the students and the CBC helpers is very important, and will be done in labs during the CBC sessions or via email using the following address:

#### machinelearningtas@gmail.com

Please **ALWAYS** mention your group number and your assigned helper in the subject line of your email; this makes it easier for us to divide the work. In addition, students should visit the website of the course, at <a href="http://ibug.doc.ic.ac.uk/courses/machine-learning-course-395/">http://ibug.doc.ic.ac.uk/courses/machine-learning-course-395/</a>, in order to download the required data files and various MATLAB functions needed in order to complete the assignments of this CBC. Also many useful links and information will be posted onto this website.

### d) Time Management

In total, there are 3 assignments to be completed. As mentioned before, after the completion of each assignment a report of approximately 3 pages must be handed in and an interview between the CBC helpers and the group members will take place. The deadlines for handing in each assignment are as follows:

- Assignment 1: No hand in required.
- Assignment 2: Monday November 4<sup>th</sup>.
- Assignment 3: Thursday November 21<sup>st</sup>.
- Assignment 4: Wednesday December 4<sup>th</sup>

Late submissions will be accepted but with a penalty:

- -20% of the grade for submissions that are late up to 12h,
- -40% of the grade for submissions that are late up to 24h
- -75% of the grade for submissions that are late up to 36h and
- -100% of the grade for submissions that are late more than 36h.

The interviews will be held in the first week after the submission of the reports as follows:

- Interview Assignment 2: November 11<sup>th</sup> to November 15<sup>th</sup>
- Interview Assignment 3: November 25<sup>th</sup> to November 29th
- Interview Assignment 4: December 9<sup>th</sup> to December 13th

### e) Grading

In this CBC, we expect each group member to actively participate in the implementation of the algorithms, the reports and the interviews between them and the CBC helpers. Each individual assignment will be graded based on the group grade per assignment (*group\_grade*) and the interview grade (*personal\_grade*), therefore the final grade can be different for every student. Please note that the interview grade cannot be higher than 10% of your group grade. The final CBC grade will be the average of the four assignments grades according to the following:

```
group\_grade = 0.75* report\_content + 0.15* implementation + 0.1* report\_quality personal\_grade = interview\_grade interview\_grade \in \begin{bmatrix} 0, & 1.1* \ group\_grade \end{bmatrix} assignment\_grade = 0.6* \ group\_grade + 0.4* \ personal\_grade
```

```
CBC_grade = (assignment_ grade [Ass 2] + assignment_ grade [Ass 3] + assignment_ grade [Ass 4] + assignment_ grade [Ass 5])/4
```

implementation refers to the code (i.e., the provided flowchart and how well it is explained and the generalisation of the trained algorithms on new unseen examples), report\_content refers to what is provided in the report (e.g., results, analysis and discussion of the results and how the questions in each assignment have been answered) and report\_quality refers to quality of presentation.

NOTE: CBC accounts for 33% of the final grade for the Machine Learning Course. In other words, final grade =  $0.67*exam\_grade + 0.33*CBC\_grade$ . For example, if the exam\\_grade = 32/100 and the CBC\_grade = 80/100, then final\_grade = 48/100.

### f) Assignment submission guidelines

In order to avoid negative consequences related to CBC assignment submission, *strictly* follow the points listed below.

- You should work in groups. Take note that only one report per group will be accepted.
- Send a *timely* email to the THs with the *full* list of group members, and the following information for <u>each and every group member</u> (use the excel form from the website http://ibug.doc.ic.ac.uk/media/uploads/documents/ml-cbc-groupform.xls):

- Student login
- Correspondence email
- CID
- Full first Name
- Family Name
- Degree, course/study taken, and the current year in that course.
- The *text in your report* should <u>not exceed 3 pages</u>.
- Make sure you mention your group number in each of your reports, as well as at each communication with the CBC helpers.
- Strictly follow the assignment submission deadlines and times specified on CATE.
- Each and every group member *individually has to confirm* on CATE that they are part of that particular group, for <u>each and every assignment submission</u> (under the predetermined group leader) <u>before each assignment submission deadline</u>.

### g) Outline of the manual

The remaining of this CBC manual is organized as follows. Section 3 introduces the Facial Action Coding System (FACS). It explains the meaning of each AU as well as the relation between the AUs and the six basic emotions. Section 4 introduces the basic system-evaluation concepts including K-fold cross-validation, confusion matrices, recall and precision rates. Section 5 contains the first (optional) assignment by providing an introduction on MATLAB fundamentals via a number of exercises. Sections 6, 7, and 8 explain the assignments 2-4 and the machine learning techniques that have to be implemented. Section 8 also explains the *t*-test that will be used to compare the performance between the various implemented techniques.

## 3. The Facial Action Coding System and the basic emotions

One of the great challenges of our times in computer science research is the automatic recognition of human facial expressions. Machines capable of performing this task have many applications in areas as diverse as behavioural sciences, security, medicine, gaming and human-machine interaction (HMI). The importance of facial expressions in inter-human communication has been shown by numerous cognitive scientists. For instance, we use our facial expressions to synchronize a conversation, to show how we feel and to signal agreement, denial, understanding or confusion, to name just a few. Because humans communicate in a far more natural way with each other then they do with machines, it is a logical step to design machines that can emulate inter-human interaction in order to come to the same natural interaction between man and machine. To do so, machines should be able to detect and understand our facial expressions, as they are an essential part of inter-human communication.

### a) FACS

Traditionally, facial expression recognition systems attempt to recognize a discrete set of facial expressions. This set usually includes six 'basic' emotions: anger, disgust, fear, happiness, sadness and surprise. However, the number of possible facial expressions that humans can use numbers about 10,000, many of which cannot be put in one of the six basic emotion categories (think for example of expressions of boredom, 'I don't know', or a browflash greeting). In addition, there is more than one ways to display the same feeling or emotion. Therefore, describing a facial expression in such loose terms as 'happy', 'sad' or 'surprised' is certainly not very exact, greatly depending on who is describing the currently displayed facial expression while leaving a large variation of displayed expressions possible within the emotion classes. The activation of the facial muscles on the other hand can be described very precisely, as each muscle or group of muscles can be said to be either relaxed or contracted at any given time. As every human has the same configuration of facial muscles, describing a facial expression in terms of facial muscle activations would result in the same description of a facial expression, regardless of the person displaying the expression and regardless of who was asked to describe the facial expression. The Facial Action Coding System (FACS<sup>1,2</sup>), proposed by psychologists Ekman and Friesen, describes all the possible facial muscle (de)activations that cause a visible change in the appearance of the face. Every muscle activation that causes visible appearance changes is called an Action Unit (AU). The FACS consists of 44 AUs (see Fig. 1 for examples).

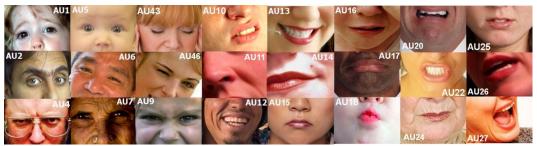

Figure 1: Examples of AUs

### b) Action Units and emotions

The same psychologists who proposed the FACS also claimed that there exist six 'basic' emotions (anger, disgust, fear, happiness, sadness and surprise) that are universally displayed and recognized in the same way. As we already mentioned, many research groups have proposed systems that are able to recognize these six basic emotions. Almost all proposed emotion detectors recognize emotions directly from raw data. In this CBC we will use a different approach to emotion detection. Instead of directly classifying a set of features extracted from the images into emotion categories, we will use AUs as an intermediate layer of abstraction. The rules that map AUs present in a facial expression into one of the six basic emotions are given in Table 1. In this CBC we will not use these rules directly but instead we will try to learn emotional classification of AUs using different machine learning techniques. Also, in this CBC we consider the step of AU detection to be solved. Students are provided with a dataset that consists of a list of AUs and the corresponding emotion label.

\_

<sup>&</sup>lt;sup>1</sup> P. Ekman and W.V. Friesen, The Facial Action Coding System: A Technique for the Measurement of Facial Movement, San Francisco: Consulting Psychologist, 1978

<sup>&</sup>lt;sup>2</sup> P. Ekman, W.V. Friesen and J.C. Hager, "The Facial Action Coding System: A Technique for the Measurement of Facial Movement", San Francisco: Consulting Psychologist, 2002

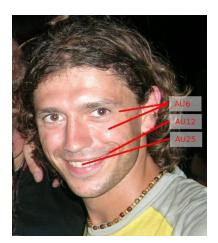

Figure 2. Typical smile includes activation of AU6, AU12 and AU25.

| -        |                   | т .:    | AYY                     |
|----------|-------------------|---------|-------------------------|
| Emotion  | AUs               | Emotion | AUs                     |
| Нарру    | {12}              | Fear    | {1,2,4}                 |
|          | {6,12}            |         | {1,2,4,5,20,            |
| Sadness  | {1,4}             |         | 25  26  27}             |
|          | {1,4,11  15}      |         | {1,2,4,5,25  26  27}    |
|          | {1,4,15,17}       |         | {1,2,4,5}               |
|          | {6,15}            |         | {1,2,5,25  26  27}      |
|          | {11,17}           |         | {5,20,25  26  27}       |
|          | {1}               |         | {5,20}                  |
| Surprise | {1,2,5,26  27}    |         | {20}                    |
|          | {1,2,5}           | Anger   | {4,5,7,10,22,23,25  26} |
|          | {1,2,26  27}      |         | {4,5,7,10,23,25  26}    |
|          | {5,26  27}        |         | {4,5,7,17,23  24}       |
| Disgust  | {9  10,17}        |         | {4,5,7,23  24}          |
|          | {9  10,16,25  26} |         | {4,5  7}                |
|          | {9  10}           |         | {17,24}                 |

### c) DATA

The data for this CBC will be provided to the students in the form of mat files. Each file contains the following two variables:

• A matrix x, which is an  $N \times 45$  matrix, where N is the total number of examples and 45 is the total number of AUs that can be activated or not. In case an AU is activated, the value of the corresponding column will be 1. Otherwise, it will be 0. For instance, the following row

[1 1 0 0 1 0 ...0]

would mean that AU1, AU2 and AU5 are activated.

• A vector y of dimensions  $N \times I$ , containing the emotion labels of the corresponding examples. These labels are numbered from 1 to 6, and correspond to the emotions anger, disgust, fear, happiness, sadness and surprise respectively.

In addition, the students will be provided with functions that map emotion labels (numbers 1 to 6) to actual emotions (anger, disgust, fear, happiness, sadness, surprise) and back. These files are called *emolab2str.m* and *str2emolab.m* respectively.

During this CBC, the students will work with two types of data: *clean* and *noisy* data, each given as a separate mat file. *Clean* data was obtained by human experts. The AU and emotion information in this type of data is considered correct for every example. On the other hand, the AUs in the *noisy* data were obtained by an automated system for AU recognition<sup>3</sup>. Since the system is not 100% accurate, the output of the system can contain wrongly detected AUs and some AUs can be missing.

### 4. System Evaluation

In this section, the basic system evaluation concepts that will be used throughout this CBC are given. These include:

- K-fold Cross Validation
- The Confusion Matrix
- Recall and Precision Rates
- The  $F_{\alpha}$ -measure

### a) Basic terms

Class is a collection of similar objects, which in this CBC is a set of examples with the same emotion label. The set of labels is denoted by  $\Omega = \{l: 1 \le l \le 6\}$ , where each integer stands for an emotion as described in the previous section.

Features or attributes are characteristics of objects. In this CBC it is AUs. If a feature (AU) f is activated (present) for an object (example) n, then the value of the element  $a_{fn}$  of the matrix generated as described in 3c) is 1. Otherwise, it is 0. You will be given N examples  $z_n \in \Re^{45}$ ,  $1 \le n \le N$ , as each of the examples has 45 AUs (attributes) that are either activated (with value 1) or not (with value 0). The class label of example  $z_n$  is denoted by  $l(z_n) \in \Omega$ .

Classifier is any function:  $D: \Re^m \to \Omega$ , where m is the number of attributes. In this CBC, you will create algorithms for finding classifiers  $D: \Re^{45} \to \{l: 1 \le l \le 6\}$ , where l is an emotion label. You will consider a set of six discriminant functions  $G = \{g_l(x): 1 \le l \le 6\}$ , where x is an example and  $g_l: \Re^{45} \to \Re$ , each giving a score for lth class. Usually, an example x is given a label in the class of the highest score, the labelling choice called the maximum membership rule. That is,  $D(x) = \omega_* \in \Omega \leftrightarrow g_*(x) = \max_{1 \le l \le 6} \{g_l(x)\}$ . When there is a tie, i.e. an example is given two or more labels, a possible solution could be to randomly allocate one of the tied labels. When no label has been allocated, then a possible solution could be to allocate randomly one of all six labels.

\_

<sup>3</sup> M.F. Valstar and M. Pantic, "Fully automatic facial action unit detection and temporal analysis", Proc. IEEE Int'l Conf. Computer Vision and Pattern Recognition, vol 3, p. 149, 2006

### b) Training and testing

After classifier D has been trained with training examples, we will test its performance on a new set of data, test examples. Its performance may be measured in terms of error rate, i.e. a quotient of number of test examples classified incorrectly and the total number of examples.

$$Error(D) = \frac{1}{N_{test}} \sum_{n=1}^{N_{test}} \{1 - \Im(l(z_n), s_n)\},$$

where  $N_{test}$  is the number of examples  $z_n$  tested,  $1 \le n \le N_{test}$ ,  $s_n$  is the label given by classifier D to  $z_n$  and  $\Im(l(z_n), s_n) = 1$  iff  $l(z_n) = s_n$  and  $\Im(l(z_n), s_n) = 0$ , otherwise.

It is a good practice to have three sets of data: the training data, the validation data and the test data. The first set is used to train classifiers, the second is used to optimise the parameters of classifiers (e.g. the number of hidden neurons when neural networks are used), and the third set is used to calculate the error rate for the final set of parameters.

The procedure for training a classifier is as follows:

- 1) The training data are used to train multiple classifiers using a different set of parameters each time (e.g. number of hidden neurons for neural networks).
- 2) The trained classifiers are tested on the validation set and the classifier which results in the best performance is selected. This is called parameter optimization because we select the set of parameters that led to the best classifier and in case we need to train a new classifier on the training set we will use this optimal set already found.
- 3) The test error is calculated on the test data for evaluating the performance of the classifiers.

It is a good practice to stop the training process when the difference between the training error and the validation error (obtained on classifying validation data) starts to increase, which is illustrated by the diagram below (Fig. 3). If the values of the validation error increase while the values of the training error steadily decreases then a situation of overfitting may have occurred. That is, the classifiers allocate the label perfectly on the training data, but poorly for the validation (new) data. It may be due to fitting the characterestics of the training data, which are not present in a general pool of the data (or at least not in the validation data).

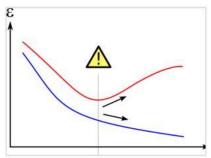

Fig.3: The values of training error are shown in blue, the values of the validation error in red for each iteration (as joined points by a smooth curve). On the horizontal axis, we have number of iterations and on the vertical axis, the values of training and validation errors.

### c) Cross-validation

Since the amount of data for training and testing is limited, we can reserve part of the data for testing. To guarantee that the part retained for testing is representative, one may employ K-fold cross-validation. One splits the data into K folds (parts) and hold out one for testing while using the other K-1 folds for training. The process is repeated K times, each time a different fold is retained for testing. The total error estimate is the arithmetic mean of Error(D) obtained for each of K times of testing.

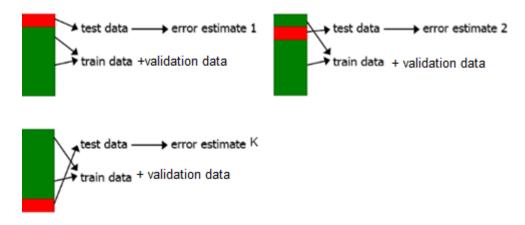

Fig.4: *K-fold* cross-validation process.

In this CBC, you will perform 10-fold cross-validation, in which you will split the dataset into 10 folds and subsequently use each one for testing. Note that the 9 folds should be further divided into training and validation sets.

### d) Confusion matrix

A confusion matrix is a visualization tool typically used to present the results attained by a learner. Each column of the matrix represents the instances in a predicted class, while each row represents the instances in an actual class. One benefit of a confusion matrix is that it is easy to see if the system is confusing two classes (i.e. commonly mislabelling one as another). In the example confusion matrix below (Table 2), of the 8 actual cats, the system predicted that three were dogs, and of the six dogs, it predicted that one was a rabbit and two were cats. We can see from the matrix that the system in question has trouble distinguishing between cats and dogs, but can make the distinction between rabbits and other types of animals pretty well.

|        |        | Predicted Class |     |        |
|--------|--------|-----------------|-----|--------|
|        |        | Cat             | Dog | Rabbit |
| Actual | Cat    | 5               | 3   | 0      |
|        | Dog    | 2               | 3   | 1      |
| Class  | Rabbit | 0               | 2   | 11     |

Table 2: A simple confusion matrix

True positives (TPs) are the examples that were classified correctly as members of a given class. In Table 2, if we consider the class Cat as the positive one we have 5 TPs. True negatives (TNs) are the examples that were classified correctly as members of the negative classes (dog and rabbit). In Table 2 we have 3+2+1+11=17 TNs. False positives (FPs) are the examples that were classified incorrectly as members of the positive class. In Table 2 we have 2+0=2 FPs. They are found in the column of Predicted Class Cat. False negatives (FPs) are the examples that were classified incorrectly as members of the negative classes. In Table 2 we have 3+0=3 FNs. They are found in the row of Actual Class Cat.

|        |       | Predicted |       |
|--------|-------|-----------|-------|
|        |       | Class     |       |
|        |       | Cat       | Other |
| Actual | Cat   | 5         | 3     |
| class  |       | (TP)      | (FN)  |
|        | Other | 2         | 17    |
|        |       | (FP)      | (TN)  |

Table 3: The number of TPs, TNs, FPs, FNs for class Cat

### e) Recall and Precision Rates

To be able to compare the two classifiers, the recall and precision rates are used. Recall and Precision Rates measure the quality of an information retrieval process, e.g. a classification process. Recall Rate describes the completeness of the retrieval. It is defined as the portion of the positive examples, i.e. TPs retrieved by the process versus the total number of existing positive examples (including the ones not retrieved by the process), i.e. TPs and FNs. Precision Rate describes the actual accuracy of the retrieval, and is defined as the portion of the positive examples (TPs) that exist in the total number of examples retrieved (TPs and FPs). Based on the recall and precision rates, we can justify if a classifier is better than another, i.e. if its recall and precision rates are significantly better.

$$Recall\ rate = \frac{TP}{TP + FN} \times 100\%\ Precision\ rate = \frac{TP}{TP + FP} \times 100\%$$

For the example of class Cat discussed above we obtained:

$$Recall\ rate = \frac{5}{5+3} \times 100\% \approx 63\%$$
 
$$Precision\ rate = \frac{5}{5+2} \times 100\% \approx 71\%$$

### f) $F_{\alpha}$ measure

While recall and precision rates can be individually used to determine the quality of a classifier, it is often more convenient to have a single measure to do the same assessment. The  $F_{\alpha}$  measure combines the recall and precision rates in a single equation:

$$F_{\alpha} = (1 + \alpha) \frac{precision * recall}{\alpha * precision + recall},$$

where  $\alpha$  defines how recall and precision rates will be weighted. In case recall and precision rates are evenly weighted then the  $F_1$  measure is defined as follows:

$$F_1 = 2 \frac{precision * recall}{precision + recall}$$
.

For the example of class Cat discussed above we obtained:

$$F_1 = 2 \times \frac{63\% \times 71\%}{63\% + 71\%} \approx 67\%$$

### 5. Assignment 1: MATLAB Exercises

Assignment 1 is an optional assignment. It aims to provide a brief introduction to some basic concepts of MATLAB (that are needed in Assignments 2-5) without assessing students' acquisition, application and integration of this basic knowledge. The students, are strongly encouraged to go through all the material, experiment with various functions, and use the MATLAB help files extensively (accessible via the main MATLAB window).

Type "doc" on the MATLAB command line to open the help browser. MATLAB blogs also provide useful information about how to program in MATLAB (http://blogs.mathworks.com).

### a) Vectors and Arrays

A vector in MATLAB can be easily created by entering each element between brackets and assigning it to a variable, e.g.:

```
a = [1 \ 2 \ 3 \ 4 \ 5 \ 6 \ 9 \ 8 \ 7]
```

Let's say you want to create a vector with elements between 0 and 20 evenly spaced in increments of 2:

```
t = 0:2:20
```

MATLAB will return:

```
t = 0 2 4 6 8 10 12 14 16 18 20
```

Manipulating vectors is almost as easy as creating them. First, suppose you would like to add 2 to each of the elements in vector 'a'. The equation for that looks like:

```
b = a + 2
b = 3 \quad 4 \quad 5 \quad 6 \quad 7 \quad 8 \quad 11 \quad 10 \quad 9
```

Now suppose you would like to add two vectors together. If the two vectors are the same length, it is easy. Simply add the two as shown below:

```
c = a + b
c = 4  6  8  10  12  14  20  18  16
```

In case the vectors have different lengths, then an error massage will be generated.

Entering matrices into MATLAB is the same as entering a vector, except each row of elements is separated by a semicolon (;) or a return:

Matrices in MATLAB can be manipulated in many ways. For one, you can find the transpose of a matrix using the apostrophe key:

Now, you can multiply the two matrices B and C together. Remember that order matters when multiplying matrices.

$$D = B * C$$

$$D = \begin{bmatrix} 30 & 70 & 110 \\ 70 & 174 & 278 \\ 110 & 278 & 446 \end{bmatrix}$$

$$D = C * B$$

$$D = \begin{bmatrix} 107 & 122 & 137 & 152 \\ 122 & 140 & 158 & 176 \\ 137 & 158 & 179 & 200 \\ 152 & 176 & 200 & 224 \end{bmatrix}$$

Another option for matrix manipulation is that you can multiply the corresponding elements of two matrices using the .\* operator (the matrices must be the same size to do this).

MATLAB also allows multidimensional arrays, that is, arrays with more than two subscripts. For example,

$$R = randn(3, 4, 5);$$

creates a 3-by-4-by-5 array with a total of 3x4x5 = 60 normally distributed random elements.

### b) Cell arrays and structures

Cell arrays in MATLAB are multidimensional arrays whose elements are copies of other arrays. A cell array of empty matrices can be created with the cell function. But, more often, cell arrays are created by enclosing a miscellaneous collection of things in curly braces, {}. The curly braces are also used with subscripts to access the contents of various cells. For example

```
C = \{A \text{ sum}(A) \text{ prod}(\text{prod}(A))\}
```

produces a 1-by-3 cell array. There are two important points to remember. First, to retrieve the contents of one of the cells, use subscripts in curly braces, for example  $C\{1\}$  retrieves the first cell of the array. Second, cell arrays contain *copies* of other arrays, not *pointers* to those arrays. If you subsequently change A, nothing happens to C.

Three-dimensional arrays can be used to store a sequence of matrices of the *same* size. Cell arrays can be used to store sequences of matrices of *different* sizes. For example,

```
M = cell(8,1);
for n = 1:8
    M{n} = magic(n);
end
M
```

produces a sequence of magic squares of different order:

Structures are multidimensional MATLAB arrays with elements accessed by textual *field designators*. For example,

```
S.name = 'Ed Plum';
S.score = 83;
S.grade = 'B+'
```

creates a scalar structure with three fields.

```
S =
    name: 'Ed Plum'
    score: 83
    grade: 'B+'
```

Like everything else in MATLAB, structures are arrays, so you can insert additional elements. In this case, each element of the array is a structure with several fields. The fields can be added one at a time,

```
S(2).name = 'Toni Miller';
S(2).score = 91;
S(2).grade = 'A-';
```

Or, an entire element can be added with a single statement.

```
S(3) = struct('name','Jerry Garcia',...
'score',70,'grade','C')
```

Now the structure is large enough that only a summary is printed.

```
S =
1x3 struct array with fields:
    name
    score
    grade
```

There are several ways to reassemble the various fields into other MATLAB arrays. They are all based on the notation of a *comma separated list*. If you type

```
S.score
```

it is the same as typing

```
S(1).score, S(2).score, S(3).score
```

This is a comma separated list. Without any other punctuation, it is not very useful. It assigns the three scores, one at a time, to the default variable ans and dutifully prints out the result of each assignment. But when you enclose the expression in square brackets,

```
[S.score]
```

it is the same as

```
[S(1).score, S(2).score, S(3).score]
```

which produces a numeric row vector containing all of the scores.

```
ans = 83 91 70
```

Similarly, typing

```
S.name
```

just assigns the names, one at time, to ans. But enclosing the expression in curly braces,

```
{S.name}
```

creates a 1-by-3 cell array containing the three names.

```
ans =
    'Ed Plum' 'Toni Miller' 'Jerry Garcia'
```

And

```
char(S.name)
```

calls the char function with three arguments to create a character array from the name fields,

```
ans =
Ed Plum
Toni Miller
Jerry Garcia
```

### c) Functions

To make life easier, MATLAB includes many standard functions. Each function is a block of code that accomplishes a specific task. MATLAB contains all of the standard functions such as sin, cos, log, exp, sqrt, as well as many others. Commonly used constants such as pi, and i or j for the square root of -1, are also incorporated into MATLAB.

```
sin(pi/4)

ans =

0.7071
```

To determine the usage of any function, type help [function name] at the MATLAB command window.

MATLAB allows you to write your own functions with the *function* command. The basic syntax of a function is:

```
function [output1,output2] = filename(input1,input2,input3)
```

A function can input or output as many variables as are needed. Below is a simple example of what a function, add.m, might look like:

```
function [var3] = add(var1, var2)
%add is a function that adds two numbers
var3 = var1+var2;
```

If you save these three lines in a file called "add.m" in the MATLAB directory, then you can use it by typing at the command line:

```
y = add(3,8)
```

Obviously, most functions will be more complex than the one demonstrated here. This example just shows what the basic form looks like.

### d) Loops

If you want to repeat some action in a predetermined way, you can use the *for* or *while loop*. All of the loop structures in MATLAB are started with a keyword such as "for", or "while" and they all end with the word "end".

The *for loop* is written around some set of statements, and you must tell MATLAB where to start and where to end. Basically, you give a vector in the "for" statement, and MATLAB will loop through for each value in the vector: For example, a simple loop will go around four times each time changing a loop variable, *j*:

```
for j=1:4,
j
end
```

If you don't like the *for loop*, you can also use a *while loop*. The *while loop* repeats a sequence of commands as long as some condition is met. For example, the code that follows will print the value of the *j* variable until this is equal to 4:

You can find more information about *for loops* on <a href="http://blogs.mathworks.com/loren/2006/07/19/how-for-works/">http://blogs.mathworks.com/loren/2006/07/19/how-for-works/</a>

### e) Reading from files / Writing to files

Before we can read anything from a file, we need to open it via the *fopen* function. We tell MATLAB the name of the file, and it goes off to find it on the disk. If it can't find the file, it

returns with an error; even if the file does exist, we might not be allowed to read from it. So, we need to check the value returned by *fopen* to make sure that all went well. A typical call looks like this:

```
fid = fopen(filename, 'r');
if (fid == -1)
  error('cannot open file for reading');
end
```

There are two input arguments to *fopen*: the first is a string with the name of the file to open, and the second is a short string which indicates the operations we wish to undertake. The string 'r' means "we are going to read data which already exists in the file." We assign the result of *fopen* to the variable *fid*. This will be an integer, called the "file descriptor," which we can use later on to tell MATLAB where to look for input.

There are several ways to read data from a file we have just opened. In order to read binary data from the file, we can use the *fread* command as follows:

```
A = fread(fid, count)
```

where *fid* is given by *fopen* and *count* is the number of elements that we want to read. At the end of the *fread*, MATLAB sets the file pointer to the next byte to be read. A subsequent *fread* will begin at the location of the file pointer. For reading multiple elements from the file a loop can be used in combination with *fread*.

If we want to read a whole line from the file we can use the *fgets* command. For multiple lines we can combine this command with a loop, e.g.:

```
while (done_yet == 0)
  line = fgets(fid);
  if (line == -1)
     done_yet = 1;
end
```

Before we can write anything into a file, we need to open it via the *fopen* function. We tell MATLAB the name of the file, and give the second argument 'w', which stands for 'we are about to write data into this file'.

```
fid = fopen(filename, 'w');
if (fid == -1)
  error('cannot open file for writing');
end
```

When we open a file for reading, it's an error if the file doesn't exist. But when we open a file for writing, it's not an error: the file will be created if it doesn't exist. If the file does exist, all its contents will be destroyed, and replaced with the material we place into it via subsequent calls to *fprintf*. Be sure that you really do want to destroy an existing file before you call *fopen*!

There are several ways to write data to a file we have just opened. In order to write binary data from the file, we can use the *fwrite* command, whose syntax is exactly the same as *fread*. In the same way, for writing multiple elements to a file, *fwrite* can be combined with a loop.

If we want to write data in a formatted way, we can use the *fprintf function*, e.g.:

```
fprintf(fid, '%d %d %d \n', a, b, c);
```

which will write the values of a,b,c into the file with handle fid, leaving a space between them. The string %d specifies the precision in which the values will be written (single), while the string \n denotes the end of the line.

At the very end of the program, after all the data has been read or written, it is good practice to close a file:

```
fclose(fid);
```

### f) Avoiding "Divide by zero" warnings

In order to avoid "Divide by zero" warnings you can use the *eps* function. Eps(X) is the positive distance from abs(X) to the next larger in magnitude floating point number of the same precision as X. For example if you wish to divide A by B, but B can sometimes be zero which will return Inf and it may cause errors in your program, then use eps as shown:

```
C = A / B; % If B is 0 then C is Inf C = A / (B + eps); % Even if B is 0 then C will just take a very large value and not Inf.
```

### g) Profiler / Debugging

The *profiler* helps you optimize M-files by tracking their execution time. For each function in the M-file, profile records information about execution time, number of calls, parent functions, child functions, code line hit count, and code line execution time. To open the *profiler* graphical user interface select Desktop->Profiler. So if the execution of your code is slow you can use the *profiler* to identify those lines of code that are slow to execute and improve them.

Another useful function that can be used for debugging is the *dbstop* function. It stops the execution of the program when a specific event happens. For example the commands

```
dbstop if error dbstop if warning
```

stop execution when any M-file you subsequently run produces a run-time error/warning, putting MATLAB in debug mode, paused at the line that generated the error. See the MATLAB help for more details. Alternatively, you can use the graphical user interface to define the events that have to take place in order to stop the program. Just select Debug menu -> Stop if Errors/Warnings.

### 6) Assignment 2: Decision Trees Algorithm

The goal of this assignment is to implement a decision tree algorithm. The results of your experiments should be discussed in the report. You should also deliver the code you have written.

### a)Implementation

#### Part I: Loading data

Make sure the clean data (x, y) is loaded in the workspace where x is an  $N \times 45$  array, N is the total number of examples and 45 is the number of action units (or features/attributes) and y is an  $N \times I$  vector, containing the labels of the corresponding examples. These labels are numbered from 1 to 6, the same as the total number of emotions. In order to construct a decision tree for a specific emotion, the labels in y should be remapped according to that particular emotion. For example, if you train for happiness, with label 4, then the labels with that value should be set to 1 (positive examples) and all the others to 0 (negative examples).

### **Part II: Creating Decision Tree**

You need to write a function that takes as arguments a matrix of examples, where each row is one example and each column is one attribute, a row vector of attributes, and the target vector which contains the binary targets. The target vector will split the training data (examples) into positive examples for a given target and negative examples (all the other labels). The table below provides a pseudo code for the function.

```
function DECISION-TREE-LEARNING(examples, attributes, binary targets) returns a decision tree for a given target
label
        if all examples have the same value of binary targets
        then return a leaf node with this value
        else if attributes is empty
            then return a leaf node with value = MAJORITY-VALUE(binary_targets)
        else
            best_attribute ← CHOOSE-BEST-DECISION-ATTRIBUTE(examples, attributes, binary_targets)
            tree ← a new decision tree with root as best attribute
            for each possible value v_i of best attribute do
                                                                  (note that there are 2 values: 0 and 1)
                add a branch to tree corresponding to best attibute = v_i
                \{examples_i, binary\_targets_i\} \leftarrow \{elements of examples with best\_attribute = v_i and the \}
                                            corresponding binary targets; }
                if examples<sub>i</sub> is empty
                then return a leaf node with value = MAJORITY-VALUE(binary targets)
                else subtree \leftarrow DECISION-TREE-LEARNING(examples_i, attributes-{best_attribute}, binary_targets_i)
```

Table 1. Pseudo code for the decision tree algorithm

return tree

The function MAJORITY-VALUE(binary\_targets) returns the mode of the binary\_targets. The function CHOOSE-BEST-DECISION-ATTRIBUTE chooses the attribute that results in the highest information gain. Suppose that the set of training data has p positive and n negative examples. Each attribute has two values 0 and 1. Suppose p<sub>0</sub> is the number of

positive examples for the subset of the training data for which the attribute has the value 0, and  $n_0$  is the number of the negative examples in this subset. Suppose  $p_1$  is the number of positive examples for the subset of the training data for which the attribute has the value 1, and  $n_1$  is the number of the negative examples in this subset. Then,

Gain(attribute) = I(p,n) - Remainder(attribute), where

$$I(p,n) = -\frac{p}{p+n} log_2\left(\frac{p}{p+n}\right) - \frac{n}{p+n} log_2\left(\frac{n}{p+n}\right)$$
 and

Remainder(attribute) = 
$$\frac{p_0 + n_0}{p+n} I(p_0, n_0) + \frac{p_1 + n_1}{p+n} I(p_1, n_1)$$
.

The resulting tree must be a MATLAB structure (*struct*) with the following fields:

- *tree.op*: a label for the corresponding node (e.g. the attribute that the node is testing). It must be empty for the leaf node.
- *tree.kids*: a cell array which will contain the subtrees that initiate from the corresponding node. Since the resulting tree will be binary, the size of this cell array must be 1x2, where the entries will contain the left and right subtrees respectively. This must be empty for the leaf node since a leaf has no kids, i.e. tree.kids = [].
- *tree.class*: a label for the leaf node. This field can have the following possible values:
  - o 0 1: the value of the examples (*negative-positive*, respectively) if it is the same for all examples, or with value as it is defined by the MAJORITY-VALUE function (in the case *attributes* is empty).
  - It must be empty for an internal node, since the tree returns a label only in the leaf node.

This tree structure is essential for the visualization of the resulting tree by using the *DrawDecisionTree.m* function, which is provided. Alternatively, a different tree structure can be chosen, provided that a visualization function will also be given

#### Part III: Evaluation

Now that you know the basic concepts of decision tree learning, you can use the clean dataset provided to train 6 trees, one for each emotion, and visualize them using the DrawDecisionTree function. Then, evaluate your decision trees using 10-fold cross validation on both the clean and noisy datasets. 6 trees should be created in each fold, and each example needs to be classified as one of the 6 emotions. You should expect that slightly different trees will be created per each fold, since the training data that you use each time will be slightly different. Use your resulting decision trees to classify your data in your test set. Write a function:

• predictions = testTrees(T, x2),

which takes your trained trees (all six) T and the features x2 and produces a vector of label *predictions*. Both x2 and *predictions* should be in the same format as x, y provided to you. Think how you will combine the six trees to get a single output for a given input sample. Try at least 2 different ways of combining the six trees.

Report average cross validation classification results (for both clean and noisy data):

• Confusion matrix.

(*Hint:* you should get a single 6x6 matrix)

(*Hint*: you will be asked to produce confusion matrices in almost all the assignments so you may wish to write a general purpose function for computing a confusion matrix)

• Average recall and precision rates per class.

(*Hint:* you can derive them directly from the previously computed confusion matrix)

- The F<sub>1</sub>-measures derived from the recall and precision rates of the previous step.
- Average classification rate (NOTE: classification rate = 1 classification error)

**IMPORTANT NOTE:** Make sure you save the indices of the examples you use in each fold so you can use exact the same configuration in the following assignments.

#### Part IV: Pruning function

Run the *pruning\_example* function, which is provided, using the clean and noisy datasets.

#### b) Questions

In your report you will have to answer the following questions.

### **Noisy-Clean Datasets Question**

Is there any difference in the performance when using the clean and noisy datasets? If yes/no explain why.

#### **Ambiguity Question**

Each example needs to get only a single emotion assigned to it, between 1 and 6. Explain how you made sure this is always the case in your decision tree algorithm. Describe the different approaches you followed (at least two) to solve this problem and the advantages/disadvantages of each approach. Compare the performance of your approaches on both clean and noisy datasets and explain if your findings are consistent with what you described above.

#### **Pruning Question**

Briefly explain how the *pruning\_example* function works. One figure with two different curves should be generated for each dataset (clean and noisy). Include the two figures in your

report and explain what these curves are and why they have this shape. What is the difference between them? What is the optimal tree size in each case?

### c) Deliverables

For the completion of this part of the CBC, the following have to be submitted electronically via CATE:

- 1. All the code you have written.
- 2. The 6 trees you have trained on the entire clean dataset (in .mat format).
- 3. A report of approximately three pages (excluding figures and tables) containing the following:
  - brief summary of implementation details (e.g., how you performed cross-validation, how you selected the best attribute in each node, how you compute the average results, anything that you think it is important in your system implementation);
  - diagrams of the six trees trained on the entire dataset;
  - commented results of the evaluation including the average confusion matrix, the average classification rate and the average precision, recall rates and F<sub>1</sub>-measure for each of the six classes; for both clean and noisy datasets.
  - Answers to noisy-clean, ambiguity and pruning questions.
  - Provide a flowchart describing how your code works

HINT: Make sure that you save your results and the predictions of your classifiers for each fold! You will need to use them again for the completion of Assignment 4!

### d) Grading scheme

**Group Grade = 0.75\* Report content + 0.15\* Code + 0.1\* Report quality** 

**Personal Grade = Interview Grade (max 1.1\*Group Grade)** 

Final Grade = 0.6\* Group Grade + 0.4\* Personal Grade

Code (total: 100)

• Results on new test data: 60

• Flowchart: 40

Report content (total: 100)

• Implementation details : 15

- Tree figures: 5
- Confusion matrix : 5
- Recall/precision/Fmeasure/Classification rate : 5
- Analysis of the cross validation experiments: 10
- Answer to the clean-noisy question: 20
- Answer to the ambiguity question: 20
- Answer to the pruning question : 20

Report quality (total: 100)

• Quality of presentation.

### 7) Assignment 3: Artificial Neural Network

The goal of this assignment is to learn how to use the MATLAB Neural Network toolbox to train a network to classify emotions. The results of your experiments should be discussed in the report. You will also have to deliver the code you have written. The *MATLAB version* that you should use for this assignment is 64-bit MATLAB R2013a installed under 64-bit Ubuntu Linux 12.04 on the LAB machines.

### a)Implementation

### Part I: Loading data

You need to load the clean data (x, y) and run the function ANNdata that has been provided to you. The outcome of the first function is the dataset [ x y ], where x is a matrix with rows representing examples and columns representing attributes and y is a vector with a label (assigned emotion) for each example. The second function transforms the matrix x and vector y into a transposed matrix x2 of order 45 x m (m – the number of examples) and a matrix y2 6 x m, where each column is a vector of zeros except of the row that corresponds to the emotion label that is one. For instance, example i has a corresponding label vector [ 0 0 0 1 0 0 ] Tif the label had a numerical value 4 in the original vector of labels y.

$$[x2, y2] = ANNdata(x, y)$$
.

### Part II: Creating network using nntool (unassessed)

To get a basic understanding of the neural networks, you should first play with the MATLAB Graphical User Interface (GUI) for NNs. A number of examples for using the GUI for NNs are provided below. Make sure the data is in the correct format, as specified above. Next, run the nnstart function. This will open a GUI that provides links to new and existing Neural Network Toolbox<sup>TM</sup> GUIs and other resources (see Figure 7).

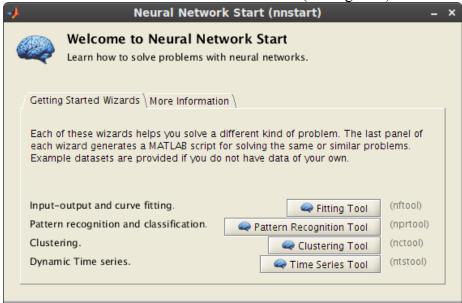

Figure 1. The main window of Neural Networks GUI opened by the nnstart function

There is an excellent demo on MATLAB's website on getting started with Neural Networks. See <a href="http://www.mathworks.com/products/neuralnet/description1.html">http://www.mathworks.com/products/neuralnet/description1.html</a>.

Import the AU data as 'inputs' and the emotion labels as 'targets'. Then create a new network. Please note that the last layer you define is the output layer and as such should have the same number of neurons as the number of categories (labels) in which you want to classify your data. Choose a training function using the NN training tool (*nntraintool*). Be aware that some training functions are very slow, so don't start training with too many epochs, which is a name for iterations. When you feel confident that the NN is learning fast enough, you can increase the number of epochs if you wish. Note the training error. Change some of the training parameters such as number of hidden layers, number of neurons in a hidden layer.

### Part III: Creating network using the command line (unassessed)

You may need to become familiar with the following functions:

- [net] = feedforwardnet([S1, S2...SN1], trainFcn)
  Si Size of ith hidden layer, for Nl layers (not including input and output layers).
  trainFcn Training function, default = 'trainlm' (Levenberg-Marquardt backpropagation). Note that you may change various fields of the returned neural network descriptor to customise the network's properties.
- [net] = configure (net, x, y)
  Configures the input and output layers of the neural network with respect to the given set of inputs (x) and targets (y).
- [net] = train(net, x, y)
   Trains a network using input data (x) and targets (y).
- [t] = sim(net, x) Simulates a network in feed-forward. In other words, it gives a prediction of labels (t) given a set of inputs (x).

Let P represent the training input and T represent the targets:

```
P = 0:0.01:1;

T = \sin(-pi/2 + P * 3 * pi);
```

To create a network with one hidden layer of five neurons the following command are executed:

```
net = feedforwardnet(5);
net = configure(net, P, T);
```

To train the network for 100 epochs, and plot the output the following commands are executed:

```
net.trainParam.epochs = 100;
net = train(net, P, T);
Y = sim(net, P);
plot(P, T, P, Y, 'r.');
```

The network's output is plotted in Figure 2.

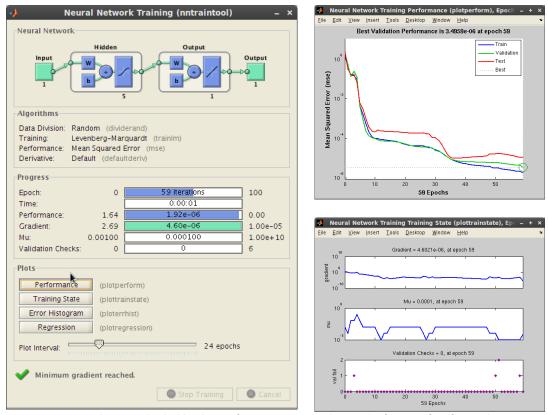

Figure 2. An example NN with 1 hidden layer of 5 neurons created using the function feedforwardnet.

#### Part IV: Creating two types of neural network

You will need to write code to create (1) a six-output neural network, (2) six single-output neural networks (one for classifying each of the six emotions). Similarly to decision trees, each example must be classified so think how to combine the 6 outputs in order to get a single classification.

**IMPORTANT NOTE:** The neural network toolbox automatically performs some preprocessing and postprocessing steps on the inputs and targets. You should check if you need such steps for your problem. You can find more information about it on <a href="http://www.mathworks.co.uk/help/nnet/ug/choose-neural-network-input-output-processing-functions.html">http://www.mathworks.co.uk/help/nnet/ug/choose-neural-network-input-output-processing-functions.html</a>

### Part V: Testing the networks

Write a function:

• predictions = testANN(net, x2),

which takes as input a network *net* (either one with 6 outputs or 6 with a single output) and the examples x2 (same format as x) and produces a vector of label predictions in the format of the y vector in the data provided to you. You may need to use a function provided 'NNout2labels' to transform the neural network output into the format used throughout this CBC.

• predictions = NNout2labels(t),

where t is the output of a feed-forwarded Neural Network and *predictions* is the corresponding output in the format used throughout this CBC (i.e., 1 = anger, 2 = disgust etc.).

### Part VI: Performing 10 fold cross-validation

Perform 10-fold cross-validation on both types of neural network using the clean dataset and for each type produce a confusion matrix, and average values of precision, recall and  $F_1$  rates per class. Report also the average classification rate (NOTE: classification rate = 1 – classification error).

An important issue in neural networks is parameter optimisation. Optimise the parameters for both types of networks in the first fold only (think how this should be done properly) and use the same parameters in the other folds. You need to make a choice on (1) topology of the network, i.e. the number of hidden layers and the number of neurons in each hidden layer, the number of neurons in the input layer is 45 (the number of attributes), and the number of neurons in the output layer is either one neuron for a single-output neural network or six neurons for a six-output neural network, (2) some parameters of the network, i.e. learning rate, activation/transfer function, training function (**three** different functions and only ones that work with batch training), specific parameters for each training function (e.g., momentum constant when you use gradient descent with momentum). You should also select a performance measure which will be used to compare the performance of the difference parameters.

Perform 10-fold cross validation again using the noisy dataset this time. For both types of networks use the optimal parameters found above and report the same performance measures.

**IMPORTANT NOTE:** Make sure you use exactly the same partition of training and test sets as in decision trees.

**IMPORTANT NOTE:** Make sure you take some action to avoid overfitting, check the Neural network documentation for different ways to avoid overfitting.

**IMPORTANT NOTE:** The neural network toolbox automatically divides the given data into three sets, training, validation and test set. You should force the toolbox to use the same validation set as the one you use to optimise your parameters and an empty test set since you already have your own test set. You can get more information about how to modify these parameters on <a href="http://www.mathworks.co.uk/help/nnet/ug/divide-data-for-optimal-neural-network-training.html">http://www.mathworks.co.uk/help/nnet/ug/divide-data-for-optimal-neural-network-training.html</a>

#### Part VII: Train a network

Train one network with 6 outputs on the entire clean dataset using the optimal parameters you have found above.

### Part VIII: Plotting performance measure

Plot the average value of  $F_1$ -measure over all 6 emotions against each fold for each type of network on the same figure for the clean dataset. Create another figure for the noisy dataset. Discuss what the differences are (if there any) between the two figures.

### b) Questions

- 1. Discuss how you obtained the optimal topology and optimal values of network parameters. Describe the performance measure you used (and explain why you preferred it over other measures) and the different topologies / parameters you experimented with.
- 2. Explain what strategy you employed to ensure good generalisation ability of the networks and overcome the problem of *overfitting*.
- 3. Is there any difference in the average classification performance of the two different classification approaches (consider both scenarios, clean and noisy datasets). Discuss the advantages / disadvantages of using 6 single-output NNs vs. 1 six-output NNs.
- 4. In Part VI you optimised the parameters in the first fold only. Ideally, how should the parameters be optimised?

### c) Deliverable

For the completion of this part of the CBC, the following have to be submitted electronically via CATE:

- 1. All the code you have written.
- 2. The neural network you have trained in part VII in .mat format.
- 3. Commented results of the average confusion matrices for both types of networks on the clean and noisy dataset together with the average classification rate and recall, precision and F1 measures per class (part VI).
- 4. Figures of the average performance per fold for both types of networks and discussion (part VIII)
- 5. Brief summary of implementation details (e.g., how you performed cross-validation, how you classified each example based on the 6 outputs, anything that you think it is important in your system implementation);
- 6. Answers to the questions above.
- 7. Provide a flowchart describing how your code works

HINT: Make sure that you save your results and the predictions of your classifiers for each fold! You will need to use them again for the completion of Assignment 4!

### d) Grading scheme

Group Grade = 0.75\* Report content + 0.15\* Code + 0.1\* Report quality

**Personal Grade = Interview Grade (max 1.1\*Group Grade)** 

Final Grade = 0.6\* Group Grade + 0.4\* Personal Grade

Code (total: 100)

• Results on new test data: 60

• Flowchart: 40

Report content (total: 100)

- Implementation details: 10
- Confusion matrix, precision rates, recall rates, F<sub>1</sub>-measure: 5
- Optimizing the topology and parameters (question 1): 30
- Discussion of overfitting and approaches to avoid it (question 2): 15
- Performance measure figures and discussion: 10
- Discussion about the differences of the two types of networks (question 3): 20
- How should the parameters be ideally optimised in cross-validation (question 4): 10

Report quality (total: 100)

• Quality of presentation

### 8) Assignment 4 – Part A: Case Based Reasoning

The goal of this assignment is to implement an instance-based learning algorithm called Case Based Reasoning (CBR). CBR system learns by storing problems and corresponding suitable solutions. When a novel problem, i.e., a new AU vector, is presented to the CBR the system suggests a solution that worked well for a similar problem in the past. Fig. 9 shows the 4 steps that a CBR system uses:

RETRIEVE the most similar case(s)
REUSE the case(s) to attempt to solve the current problem
REVISE the proposed solution if necessary
RETAIN the new solution as a part of a new case

Please note that REVISE will not be used in this exercise.

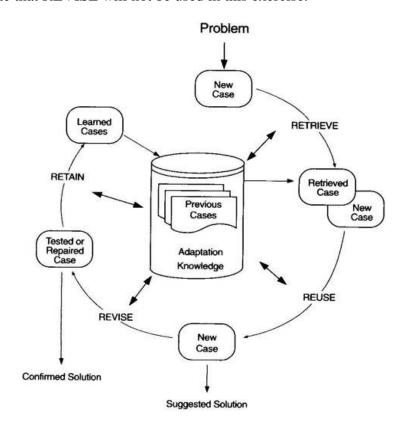

Figure 9. The cycle of a Case Based Reasoning system

### a) Implementation

#### Part I: Loading data

Load the clean data provided.

#### **Part II: Implementing cases**

Implement a case structure. Select carefully the fields you will use (e.g., typicality, solution, problem description). Typicality can, for instance, be the number of times the same case is found during training. Implement a function that takes as input an AU vector and one scalar label as input and returns a case. The input AU vector should contain the AUs which are active, i.e. if a binary vector is nonzero at position 9 and 20 then the input AU vector should be [9 20]. The scalar label must be a number in the range 1:6. It must be possible to construct a case without a solution being associated to it. This is of importance when implementing the REUSE function.

#### Part III: Implementing a similarity function

Implement a function that computes the similarity of two cases. One example of a similarity measure would be the difference in vector lengths of the problem descriptions of two cases, i.e., AU vectors. However, there exist much better measures. Students are advised to consult the papers uploaded on the Machine Learning Website. You should implement at least 3 different similarity measures.

#### **Part IV: Initializing CBR system**

Implement a CBR system. Take care how you will initialize it and how cases will be stored in it. For instance, think of the following: what will happen if you try to add a case to the CBR system that is already known to the system? Implement a function/method to create a CBR system initialized with a large number of cases in one go (useful for the cross-validation assignment). Call this function *CBRinit*:

• [cbr] = CBRinit(x, y)

where x is an [n x 45] matrix of AU examples, and y is a vector of length n of labels. Both x and y use the same format as the data provided to you. Convert the input vector x to the appropriate format as described above inside this function.

NOTE: You are free to choose how to implement the CBR system in terms of the structure employed. A simple system would impose no hierarchy amongst the cases and apply 1-NN to retrieve similar cases based on the chosen similarity measure. A more complex system would impose a clustered hierarchy and/or apply k-Nearest Neighbor (k-NN) where k > 1.

#### Part V: Implementing other functions of CBR system

Implement the functions RETRIEVE, REUSE and RETAIN as follows:

- [case] = retrieve(cbr, newcase),
  - where *cbr* is a non-empty CBR system, *newcase* a novel case without a solution associated to it (label scalar), and *case* is the case that matches best with *newcase* according to the implemented similarity measure (as the similarity function).

(*Hint:* Think what will happen if there are two more best matches with different labels).

- [solvedcase] = reuse(case, newcase)
  - where *case* is the best-matching case previously returned by RETRIEVE and *newcase* is the novel case presented to the CBR system. REUSE attaches the solution of *case* to *newcase*, resulting in *solvedcase*.
- [cbr] = retain(cbr, solvedcase) updates the CBR system by storing the solved case *solvedcase*.

(*Hint:* Think what will happen if you try to add a case to the CBR system that is already known to the system.

#### Part VI: Checking the implementation (unassessed)

Initialize the CBR with a small number of the training samples from the loaded dataset and check whether your system works. Provide it with some new examples and check the solution that the CBR suggests. Use the RETAIN function to store the provided case-solution pair after you have checked it.

#### Part VII: Performing 10 fold cross-validation

To evaluate the performance of your CBR system, use 10-fold cross validation (both clean and nosity datasets), initializing the CBR with 90% of the data for each fold and check how well the suggested solutions for the test samples agree with the emotion labels associated with those samples. Write a function:

• predictions = testCBR(CBR, x2), which takes your trained CBR system and the features x2 and produces a vector of label *predictions*. Both x2 and *predictions* should be in the same format as x, y provided to you.

Compute the average recall, precision, F1 measure per class and confusion matrix over the ten folds. Perform cross-validation for all the similarity measures you have implemented. Report also the average classification rate (NOTE: classification rate = 1 – classification error).

**IMPORTANT NOTE:** Make sure you use exactly the same partition of training and test as in decision trees.

#### Part VIII: Training on the entire training set

Initialise a CBR system on the entire clean training set.

### b) Questions

- 1. How did you solve the problem of finding two or more best matches with different labels in function RETRIEVE?
- 2. Discuss what happens if you try to add a case to CBR system that is already there (either in the initialisation phase or when you call the retain function? How did you deal with this issue?
- 3. Compare the different similarity measures you have used (at least three). What are the advantages / disadvantages of each measure?
- 4. Describe how you initialise your CBR system.
- 5. CBR belongs to a specific class of learning algorithms? How are these algorithms called and what are the differences with other learning algorithms, like neural networks and decision trees?

6. Is there any difference in the CBR performance on the noisy and clean datasets? If yes, why?

### c) Deliverables

For the completion of this part of the CBC, the following have to be submitted electronically via CATE:

- 1. All the code you have written.
- 2. The trained CBR system (part VII) in .mat format.
- 3. Briefly describe the implementation details of your CBR cases, and the RETRIEVE, REUSE and RETAIN functions.
- 4. Commented results of the average confusion matrix, average classification rate and recall, precision and F1 measures per class.
- 5. Answers to the questions above.
- 6. Provide a flowchart describing how your code works

HINT: Make sure that you save your results and the predictions of your classifiers for each fold! You will need to use them again for the completion of the second part of this assignment!

### d) Grading scheme (50%)

**Group Grade = 0.75\* Report content + 0.15\* Code + 0.1\* Report quality** 

**Personal Grade = Interview Grade (max 1.1\*Group Grade)** 

Final Grade = 0.6\* Group Grade + 0.4\* Personal Grade

Code (total: 100)

• Results on new test data: 60

• Flowchart: 40

Report content (total: 100)

- Implementation details of *Case*: 5
- Implementation details of *Retrieve*: 5
- Implementation details of *Reuse*: 5
- Implementation details of *Retain*: 5
- Question 1: 10
- Question 2: 10
- Similarity measures (explanation, motivation, comparison, see question 3): 30
- Question 4: 5
- Question 5: 10
- Question 6: 10
- Results: 5

Report quality (total: 100)

• Quality of presentation.

### 9. Assignment 4 - Part B: T-test

### a) T-test and Paired T-test

The t-test assesses whether the means of two distributions are *statistically* different from each other. Consider the three situations shown in Fig. 10. The first thing to notice about the three situations is that the difference between the means is the same in all three. But, you should also notice that the three situations don't look the same. The left-most example shows a case with low variability. The centre situation shows a case with moderate variability within each group, while the right-most example shows the high variability case. Clearly, we would conclude that the two groups appear most different or distinct in the low-variability case. This is because there is relatively little overlap between the two bell-shaped curves. In the high variability case, the group difference appears least striking because the two bell-shaped distributions overlap so much. This leads us to a very important conclusion: when we are looking at the differences between scores for two groups, we have to judge the difference between their means relative to the spread or variability of their scores. The t-test does just this.

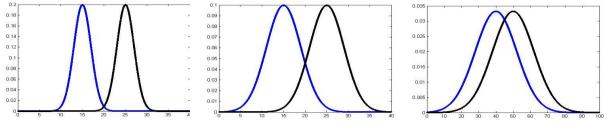

Fig.10: Three scenarios for differences between means

The null hypothesis in the t-test is that the two sets of observations we have are independent random samples from normal distributions with equal means and equal but unknown variances.

The formula for computing the t-test is the following:

$$t = \frac{\overline{x}_T - \overline{x}_C}{SE(\overline{x}_T - \overline{x}_C)},$$

The top part of the ratio is just the difference between the two means or averages. The bottom part is a measure of the variability or dispersion of the scores, where  $\bar{x}_T$ ,  $\bar{x}_C$  are the means of the corresponding groups. The denominator of the above equation is called *Standard Error of Difference* and is given by:

$$SE(\bar{x}_T - \bar{x}_C) = \sqrt{\frac{\text{var}_T}{n_T} + \frac{\text{var}_C}{n_C}},$$

Where  $var_T$ ,  $var_C$  are the variances of the two groups and  $n_T$ ,  $n_C$  are the sample sizes of the groups respectively. The t-value will be positive if the first mean is larger than the second and negative if it is smaller.

```
α 0.20 0.10 0.05
                       0.02
                              0.01
                                     0.005
                                             0.002
                                                     0.001
df
1
      3.078 6.314 12.706 31.820 63.657 127.321 318.309 636.619
2
      1.886 2.920 4.303 6.965 9.925 14.089 22.327 31.599
3
      1.638 2.353 3.182 4.541 5.841 7.453
                                             10.215 12.924
4
      1.533 2.132 2.776 3.747 4.604 5.598
                                             7.173
                                                     8.610
5
      1.476 2.015 2.571 3.365 4.032 4.773
                                             5.893
                                                     6.869
6
      1.440 1.943 2.447 3.143 3.707 4.317
                                                     5.959
                                             5.208
      1.415 1.895 2.365 2.998 3.499 4.029
7
                                             4.785
                                                     5.408
8
      1.397 1.860 2.306 2.897 3.355 3.833
                                             4.501
                                                     5.041
9
      1.383 1.833 2.262 2.821 3.250 3.690
                                             4.297
                                                     4.781
10
      1.372 1.812 2.228 2.764 3.169 3.581
                                             4.144
                                                     4.587
11
      1.363 1.796 2.201 2.718 3.106 3.497
                                             4.025
                                                     4.437
12
      1.356 1.782 2.179 2.681 3.055 3.428
                                             3.930
                                                     4.318
13
      1.350 1.771 2.160 2.650 3.012 3.372
                                             3.852
                                                     4.221
14
      1.345 1.761 2.145 2.625 2.977 3.326
                                             3.787
                                                     4.140
      1.341 1.753 2.131 2.602 2.947 3.286
15
                                             3.733
                                                     4.073
16
      1.337 1.746 2.120 2.584 2.921 3.252
                                             3.686
                                                     4.015
      1.333 1.740 2.110 2.567 2.898 3.222
17
                                             3.646
                                                     3.965
18
      1.330 1.734 2.101 2.552 2.878 3.197
                                             3.610
                                                     3.922
19
      1.328 1.729 2.093 2.539 2.861 3.174
                                             3.579
                                                     3.883
20
      1.325 1.725 2.086 2.528 2.845 3.153
                                             3.552
                                                     3.850
```

Fig.11: Sample of significance table used for the *t-test*.

Once the t-value is computed, a table of significance has to be used in order to determine if the ratio is large enough to say that the difference between the groups is not likely to have been a chance finding. An example of such a table is given in Fig. 11.

To test the significance, you need to set a risk or significance level  $\alpha$ . This means that  $\alpha$  times out of a hundred you would find a statistically significant difference between the means even if there was none (i.e., by "chance"). A typical value is 0.05. In addition, you need to determine the degrees of freedom (df) for the test. In the *t-test*, the degrees of freedom are the sum of the samples in both groups minus 2. If the calculated *t* value is above the threshold chosen for statistical significance (taken from the table), then the null hypothesis that the two groups come from distributions with equal means and equal but unknown variances is rejected in favour of the alternative hypothesis, which typically states that the means of the groups differ.

The paired t-test is an alternative to the t-test when the samples are matched, i.e., they are not independent. In this case the null hypothesis is that the two matched samples come from distributions with equal means or in other words that the paired differences come from a normal distribution with zero mean and unknown variance. Therefore the t statistic is computed as follows (we assume that the sample sizes n are equal):

$$t = \frac{\overline{x}_{(T-C)}}{SE(\overline{x}_{(T-C)})}$$

$$SE(\overline{x}_{(T-C)}) = \sqrt{\frac{\operatorname{var}_{(T-C)}}{n}}$$

where  $\bar{x}_{T-C}$  and  $var_{T-C}$  is the mean and variance of the paired differences respectively.

### b) Multiple Comparisons

When we wish to compare the means of multiple groups of data then we need to perform multiple comparisons. An obvious (but naive) solution to this problem would be to apply a series of t-tests between every possible pair of the available groups. Formally, given K groups, one should perform K(K-1)/2 different t-tests. Following this approach, however, poses a significant problem. When you perform a simple t-test of one group mean against another, you specify a significance level that determines the cutoff value of the t statistic. For example, you can specify the value alpha = 0.05 to ensure that when there is no real difference, you will incorrectly find a significant difference no more than 5% of the time. When there are many group means, there are also many pairs to compare. If you applied an ordinary t-test in this situation, the alpha value would apply to each comparison, so the chance of incorrectly finding a significant difference would increase with the number of comparisons.

Multiple comparison procedures are designed to address this problem, by providing an upper bound on the probability that any comparison will be incorrectly found significant. In essence, multiple comparison procedures compensate for the number of comparisons by modifying the specified significance level. A typical example is the Bonferroni correction, which states that if the desired significance level for the whole family of tests is (at most)  $\alpha$ , then one should test each of the individual tests at a significance level of  $\alpha/k$  where k is the number of comparisons.

### c) Implementation

#### Part I: T-test on the clean data

For this part of the assignment you do not have to implement an algorithm for the t-test. MATLAB provides one function for a two sample t-test (ttest2) and one function for the paired t-test (t-test). Read the Matlab documentation to understand how these functions work. Think which test is the appropriate one to use in this case.

Perform 10-fold cross validation on the *clean* data using your algorithms, decision trees, one type of neural network and CBR (you do not need to retrain your algorithms, simply use your saved results). For each algorithm calculate the classification error per fold. So you will end up with a sample of 10 values per algorithm per emotion. You need to make 3 comparisons per emotion to determine whether there is a significant difference between any two of the algorithms (for each emotion).

**NOTE:** This is a multiple comparison test!!!

### Part II: T-test on the noisy data

Similarly, perform 10-fold cross validation on the *noisy* data using your algorithms, decision trees, one type of neural network and CBR (you do not need to retrain your algorithms, simply use your saved results). For each algorithm calculate the classification error per fold. So you will end up with a sample of 10 values per algorithm per emotion. You need to make 3 comparisons per emotion to determine whether there is a significant difference between any two of the algorithms (for each emotion).

**NOTE:** This is a multiple comparison test!!!

### d) Questions

- 1. Which algorithm performed better when comparison was performed using the t-test (part I and part II)? Can we claim that this algorithm is a better learning algorithm than the others in general? Why? Why not?
- 2. How did you adjust the significance level in order to take into account the fact that you perform a multiple comparison test?
- 3. Which type of t-test did you use and why?
- 4. Why do you think t-test was performed on the classification error and not the F1 measure? What's the theoretical justification for this decision?
- 5. What is the trade-off between the number of folds you use and the number of examples per fold? In other words, what is going to happen if you use more folds, so you will have fewer examples per fold, or if you use fewer folds, so you will have more examples per fold?
- 6. Suppose that we want to add some new emotions to the existing dataset. Which of the examined algorithms are more suitable for incorporating the new classes in terms of engineering effort? Which algorithms need to undergo radical changes in order to include new classes?

### e) Deliverables

For the completion of this part of the CBC, the following have to be submitted electronically via CATE:

1. Report containing the results of experiments as well as the answers to the questions above.

### f) Grading scheme (50%)

**Group Grade = 0.8\* Report content + 0.2\* Report quality** 

**Personal Grade = Interview Grade (max 1.1\*Group Grade)** 

**Final Grade = 0.6\* Group Grade + 0.4\* Personal Grade** 

#### Report content (total: 100)

- T-test results using clean data (part II): 5
- T-test results using noisy data (part III): 5
- Question 1: 20
- Question 2 : 5
- Question 3: 10
- Question 4: 15
- Question 5 : 20
- Question 6: 20

#### Report quality (total: 100)

• Quality of presentation.